# Reguliere expressies in BGP gebruiken Ī

# Inhoud

Inleiding Voorwaarden Vereisten Gebruikte componenten **Conventies** Achtergrondinformatie Netwerkscenario's Sta alleen netwerken toe die afkomstig zijn van AS 4 om router 1 in te voeren Sta alleen netwerken die door AS 4 zijn gepasseerd toe om AS 3 binnen te gaan netwerken die in AS 4 zijn geproduceerd weigeren om AS 3 in te voeren en alle andere netwerken toestaan Sta alleen netwerken toe die afkomstig zijn van AS 4 en AS's die rechtstreeks zijn aangesloten op AS 4, om router 1 in te voeren Gerelateerde informatie

# Inleiding

Dit document beschrijft hoe u reguliere expressies kunt gebruiken met border gateway protocol (BGP).

## Voorwaarden

## Vereisten

Cisco raadt u aan bekend te zijn met dit onderwerp:

• Basis BGP-configuratie

### Gebruikte componenten

De informatie in dit document is gebaseerd op Cisco IOS®-softwarerelease 12.0.

De informatie in dit document is gebaseerd op de apparaten in een specifieke laboratoriumomgeving. Alle apparaten die in dit document worden beschreven, hadden een opgeschoonde (standaard)configuratie. Als uw netwerk live is, moet u zorgen dat u de potentiële impact van elke opdracht begrijpt.

### **Conventies**

Raadpleeg Cisco Technical Tips Conventions (Conventies voor technische tips van Cisco) voor meer informatie over documentconventies.

## Achtergrondinformatie

U kunt reguliere expressies gebruiken in de ip as-path access-list Bevel met BGP (Border Gateway Protocol). Zie de Cisco-documentatie over [reguliere expressies](/content/en/us/td/docs/ios/12_2/dial/configuration/guide/dafaapre.html#wp1020128) voor meer informatie over reguliere [expressies](/content/en/us/td/docs/ios/12_2/dial/configuration/guide/dafaapre.html#wp1020128) . Raadpleeg de [BGP-casestudy's](https://www.cisco.com/c/nl_nl/support/docs/ip/border-gateway-protocol-bgp/26634-bgp-toc.html) en [configureer een basis-BGP-netwerk](/content/en/us/td/docs/ios-xml/ios/iproute_bgp/configuration/xe-16/irg-xe-16-book/configuring-a-basic-bgp-network.html) [voor](/content/en/us/td/docs/ios-xml/ios/iproute_bgp/configuration/xe-16/irg-xe-16-book/configuring-a-basic-bgp-network.html) meer informatie over [de](/content/en/us/td/docs/ios-xml/ios/iproute_bgp/configuration/xe-16/irg-xe-16-book/configuring-a-basic-bgp-network.html) basis-BGP-configuratie.

## Netwerkscenario's

Dit is het netwerkdiagram waarnaar in dit document wordt verwezen.

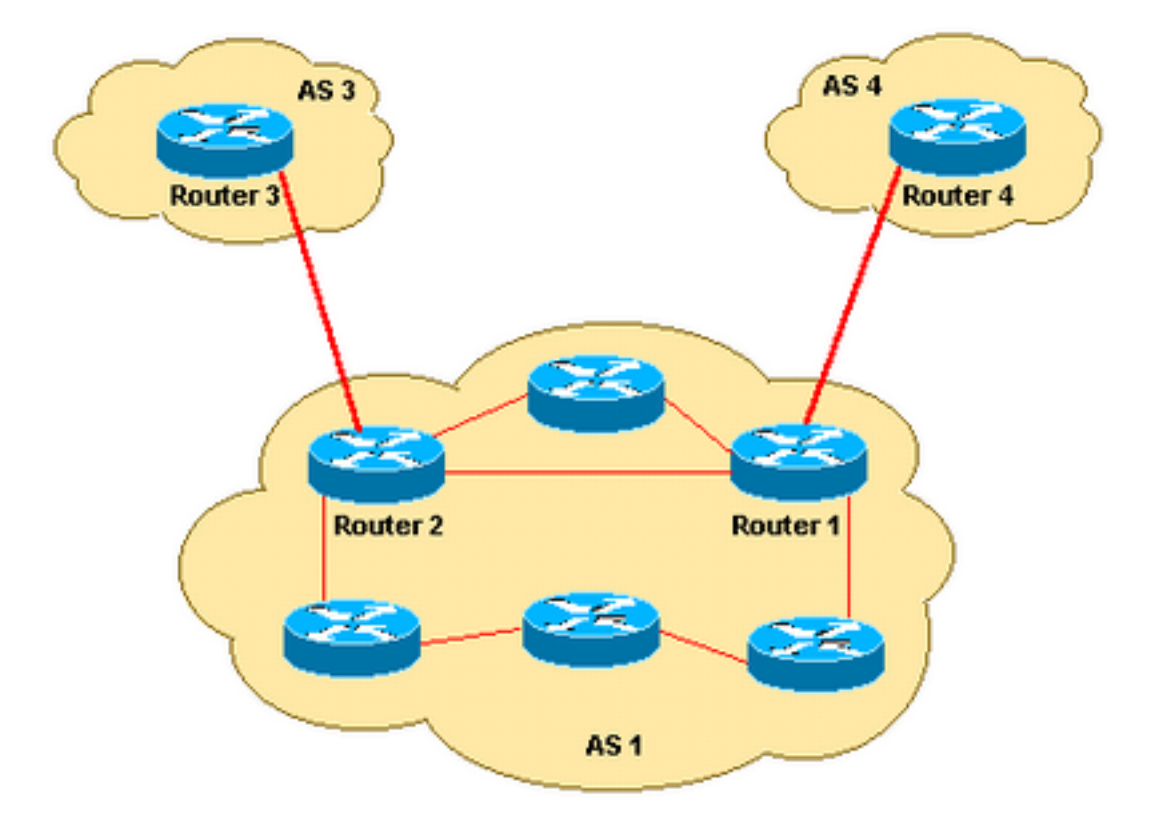

### Sta alleen netwerken toe die afkomstig zijn van AS 4 om router 1 in te voeren

Als u wilt dat router 1 alleen de routes ontvangt die afkomstig zijn van AS 4 (en geen internetroutes), kunt u een inkomende toegangslijst toepassen op router 1:

```
ip as-path access-list 1 permit ^4$
router bgp 1
 neighbor 10.4.4.4 remote-as 4
 neighbor 10.4.4.4 route-map foo in
route-map foo permit 10
 match as-path 1
Dit garandeert dat alleen netwerken die afkomstig zijn van AS 4 in router 1 zijn toegestaan.
```
### Sta alleen netwerken die door AS 4 zijn gepasseerd toe om AS 3 binnen te gaan

Als u alleen de netwerken wilt die door AS 4 zijn doorgegeven om AS 3 vanaf router 3 in te

voeren, kunt u een inkomende filter op router 3 toepassen:

```
ip as-path access-list 1 permit _4_
router bgp 3
 neighbor 10.2.2.2 remote-as 1
 neighbor 10.2.2.2 route-map foo in
route-map foo permit 10
 match as-path 1
```
U kunt een onderstrepingsteken () gebruiken als de invoerstring en uitvoerstring in de opdracht [ip](/content/en/us/td/docs/ios-xml/ios/iproute_bgp/command/irg-cr-book/bgp-c1.html#wp6504713040) [as-path access-list](/content/en/us/td/docs/ios-xml/ios/iproute_bgp/command/irg-cr-book/bgp-c1.html#wp6504713040). Merk op dat in dit voorbeeld verankering (er is bijvoorbeeld geen ^) niet wordt gebruikt, dus het maakt niet uit welke autonome systemen voor en na AS 4 komen.

### netwerken die in AS 4 zijn geproduceerd weigeren om AS 3 in te voeren en alle andere netwerken toestaan

Als u alle netwerken wilt ontkennen die in AS 4 zijn voortgekomen en alle andere routes wilt toestaan om AS 3 vanaf router 3 in te voeren, kunt u een inkomende filter op router 3 toepassen:

```
ip as-path access-list 1 deny _4$
ip as-path access-list 1 permit .*
router bgp 3
 neighbor 10.2.2.2 remote-as 1
 neighbor 10.2.2.2 route-map foo in
route-map foo permit 10
 match as-path 1
```
#### Sta alleen netwerken toe die afkomstig zijn van AS 4 en AS's die rechtstreeks zijn aangesloten op AS 4, om router 1 in te voeren

Als u wilt dat AS 1 netwerken afkomstig van AS 4 en alle direct aangesloten ASs van AS 4, pas de volgende inkomende filter op router 1 toe.

```
ip as-path access-list 1 permit ^4_[0-9]*$
router bgp 1
 neighbor 10.4.4.4 remote-as 4
 neighbor 10.4.4.4 route-map foo in
route-map foo permit 10
```
Inhet [ip as-path access-list](/content/en/us/td/docs/ios-xml/ios/iproute_bgp/command/irg-cr-book/bgp-c1.html#wp6504713040) Met deze opdracht start het karaat (^) de invoerstring en wijst het "AS" aan. De underscore (\_) betekent dat er een null string in de string is die komt na "AS 4". De [0-9]\* geeft aan dat elk aangesloten AS met een geldig AS-nummer de filter kan passeren. Het voordeel met de [0-9]\* syntaxis is dat het u de flexibiliteit geeft om een willekeurig aantal AS's toe te voegen zonder een wijziging aan deze opdrachtstring. Zie [AS-Regular Expression](https://www.cisco.com/c/nl_nl/support/docs/ip/border-gateway-protocol-bgp/26634-bgp-toc.html#asregexp) voor aanvullende informatie.

## Gerelateerde informatie

match as-path 1

- [Ondersteuningspagina voor IP-routing](https://www.cisco.com/c/nl_nl/tech/ip/ip-routing/index.html)
- <u>[Cisco technische ondersteuning en downloads](https://www.cisco.com/c/nl_nl/support/index.html)</u>

#### Over deze vertaling

Cisco heeft dit document vertaald via een combinatie van machine- en menselijke technologie om onze gebruikers wereldwijd ondersteuningscontent te bieden in hun eigen taal. Houd er rekening mee dat zelfs de beste machinevertaling niet net zo nauwkeurig is als die van een professionele vertaler. Cisco Systems, Inc. is niet aansprakelijk voor de nauwkeurigheid van deze vertalingen en raadt aan altijd het oorspronkelijke Engelstalige document (link) te raadplegen.